File ad accesso diretto funzioni Hash Parte3

> Prof. Francesco Accarino IIS Altiero Spinelli Sesto San Giovanni

### Sviluppo delle altre funzionalità

La prima funzione che ci verrebbe in mente di implementare ovviamente sarebbe la funzione visualizza. A questo proposito se proviamo a immaginare cosa dovrebbe fare questa funzione.

Essa dovrebbe scorre tutto l'archivio e restituirci tutti i record Pieni saltando quelli vuoti. Quindi sostanzialmente dovrebbe restituirci la lista di tutti i record pieni In C# come in java esiste l'oggetto List così definito:

Una lista è un oggetto che contiene variabili in un ordine specifico. Il tipo di variabile che la lista può memorizzare è definita utilizzando la sintassi generica. Ecco un esempio di definizione di un elenco denominato numeri interi che contiene numeri:

## List  $\langle$ int> numeri = new List  $\langle$ int> $()$ ;

Quindi nel nostro caso la definizione sarebbe:

List<Dipendente> elenco = new List<Dipendente>();

# Oggetto List [Metodi](http://msdn.microsoft.com/en-us/library/s6hkc2c4%28v=vs.110%29.aspx) più importanti

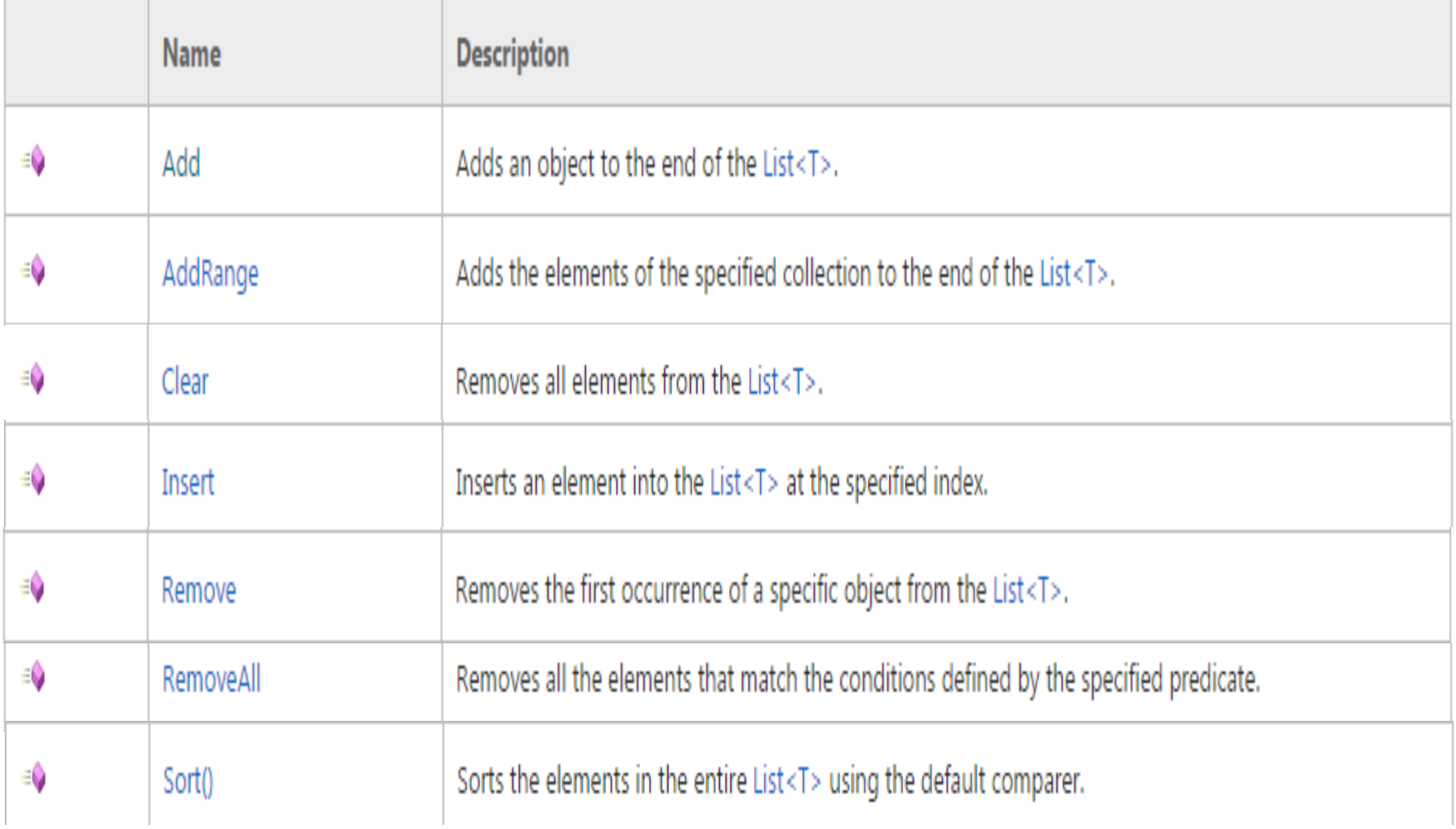

### Sviluppo delle altre funzionalità

Se poi pensiamo alla funzione cerca ipotizzando per esempio di voler implementare una interfaccia come la seguente in cui l'utente inserisce semplicemente un cognome, è evidente che anche in questo caso avremmo ancora una volta bisogno di una funzione che ci restituisca una lista di tutti i dipendenti con quel cognome.

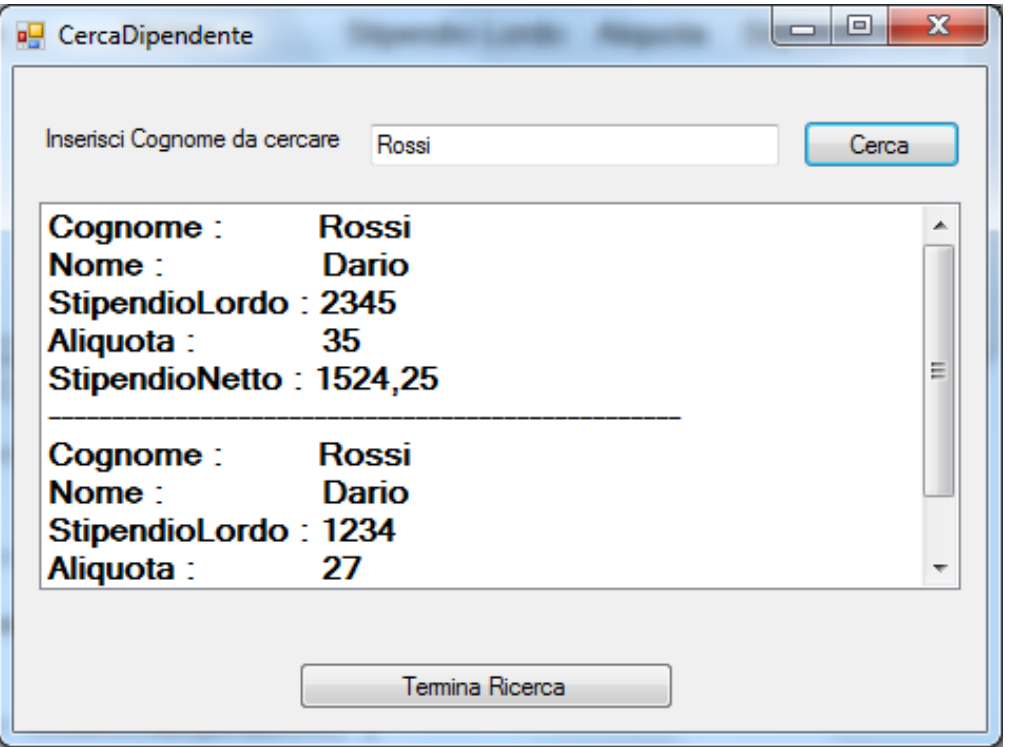

### Sviluppo delle altre funzionalità

Quindi possiamo immaginare di creare un metodo interno alla classe Dipendenti che ciameremo Cerca da utilizzare sia per la funzione di visualizzazione che di ricerca e riceverà come parametri la stringa cognome e un booleano cerca. Le due funzioni le possiamo quindi implementare come segue:

```
public List<Dipendente> CercaDipendente(string cognomeDaCercare)
 ſ
     return cerca(cognomeDaCercare, true);
 ŀ
public List<Dipendente> visualizzaDipendenti() {
     return cerca(null, false);
 ŀ
```
### Sviluppo delle altre funzionalità la funzione cerca

```
private List<Dipendente> cerca(string cognomeDaCercare, bool cerca)
       long letti = 0, pos;List<Dipendente> elenco = new List<Dipendente>();
       fs = new FileStream(archivio, FileMode.Open,FileAccess.Read);
       br = new BinaryReader(fs);while (letti \left\langle numRecInseriti)
           while (fs, ReadByte() == Convert, ToByte('-'))fs.Seek(54, SeekOrigin.Current);
           fs.Seek(-1, SeekOrigin.Current);
            pos=fs.Position;
           Dipendente letto = new Dipendente(br.ReadString().Trim(), br.ReadString().Trim(), br.ReadDouble(),pos);
           br.FreadInt32();
           br.ReadDouble();
           letti++;if (cerca)
               if (letto.getCognome() == cognomeDaoercare)elenco.Add(letto);
           Y
           else
               elenco.Add(letto);
       fs.close()br.Close();
       return elenco;
   Y
```
Notare che nella costruzione di un dipendente viene anche salvata la posizione questo è utile perché ci permetterà di accedere direttamente ad esso quando faremo le operazioni di modifica e cancellazione selezionando il record dalla listview

### Visualizzazione

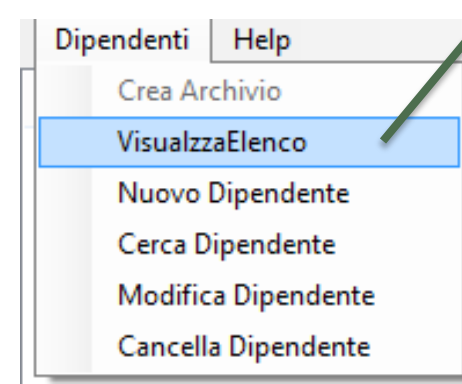

Notarre che nella listview aggiungiamo il campo posizione ma esso è nascosto. Questo si ottiene impostando la dimensione a 0.

public void visualizzaElencoToolStripMenuItem Click(object sender, EventArgs e)

ListViewItem riga; //oggetto della listview per creare le righedella listview List<Dipendente> elenco; //arraylist di oggetti di tipo dipendente

if (mioArchivio.getNumRec() ==  $\theta$ )//se l'archivio è vuoto messaggio MessageBox.Show("L'archivio è vuoto");

#### else

{//altrimenti chiamo la funzione visualizzaDipendenti che mi restituisce la lista elenco = mioArchivio.visualizzaDipendenti(); resettaListaView();//funzione con la quale resettiamo la listview

#### foreach (Dipendente trovato in elenco)

- {//ciclo iterativo ad oggetti. in pratica per ogni oggetto di tipo dipendente
- //contenuto nell'arraylist elenco si assegna il suo indirizzo a trovato e con esso
- // si aggiorna la listview
	- riga = new ListViewItem(trovato.getCognome());
	- riepilogo.Items.Add(riga);
	- riga.SubItems.Add(trovato.getNome());
	- riga.SubItems.Add(Convert.ToString(trovato.getStipendio()));
	- riga.SubItems.Add(Convert.ToString(trovato.getAliquota()));
	- riga.SubItems.Add(Convert.ToString(trovato.getStipendioNetto()));
	- riga.SubItems.Add(Convert.ToString(trovato.getPosizione()));

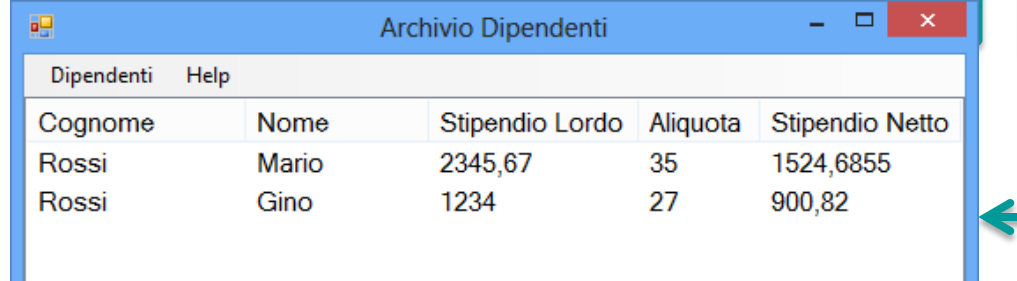

### Diamo un'occhiata alla funzione resettaListaView

ъp.

Dipendenti

Cognome

Help

Nome

Se guardiamo il codice notiamo che alla listview è stato aggiunta una colonna nascosta nella quale sarà memorizzata la posizione di ciascun record contenuto nell'archivio. Questo sotterfugio ci semplifica di molto le operazioni di cancellazione e modifica perché come abbiamo già visto nelle precedenti esperienze l'utente selezionerà un' intera riga e quindi grazie al valore del campo nascosto contenuto in essa possiamo trovare automaticamente la posizione del record nell'archivio.

```
private void resettaListaView() {
                            riepilogo.Clear();
                            riepilogo.Columns.Add("Cognome");
                            riepilogo.Columns.Add("Nome");
                            riepilogo.Columns.Add("Stipendio Lordo");
                            riepilogo.Columns.Add("Aliquota");
                            riepilogo.Columns.Add("Stipendio Netto");
                            riepilogo.Columns.Add("");
                            riepilogo.Columns[0].Width = 124;
                            riepilogo.Columns[1].Width = 104;
                            riepilogo.Columns[2].Width = 119;
                            riepilogo.Columns[3].Width = 69;riepilogo.Columns[4].Width = 114;
                            riepilogo.Columns[5].Width = 0;riepilogo.View = View.Details;
                               - - - xStipendio Lordo Aliquota Stipendio Netto
                                              Campo
```
nascosto

Archivio Dipendenti

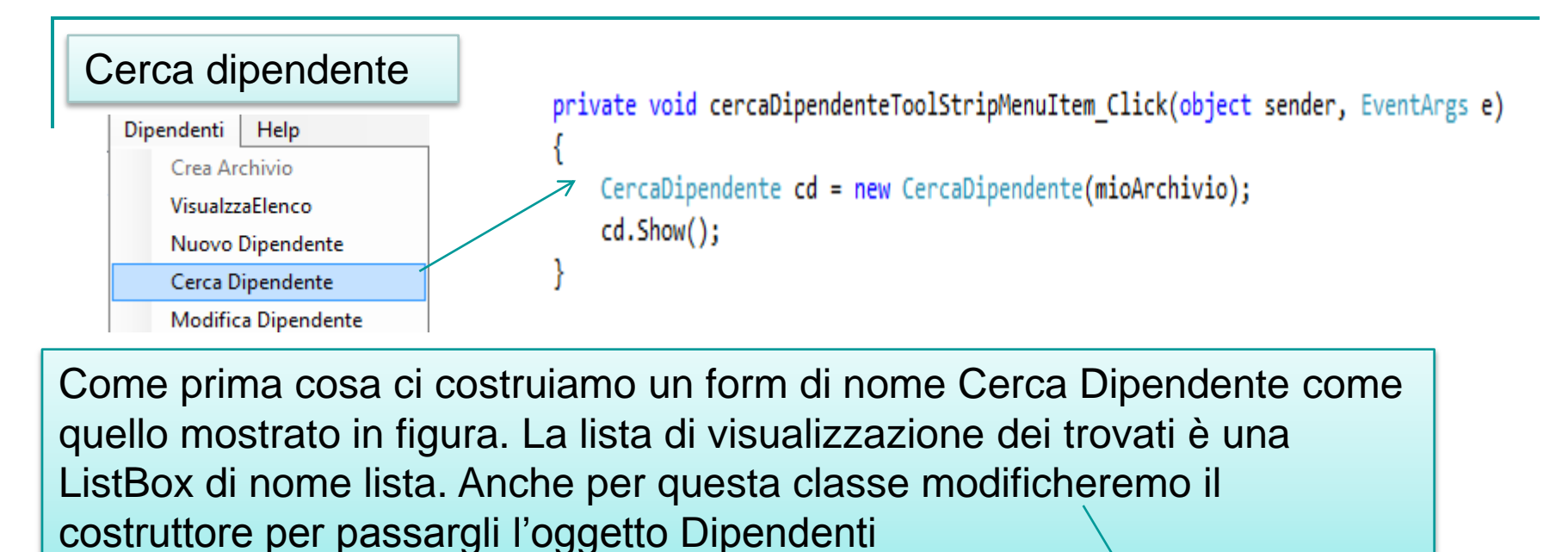

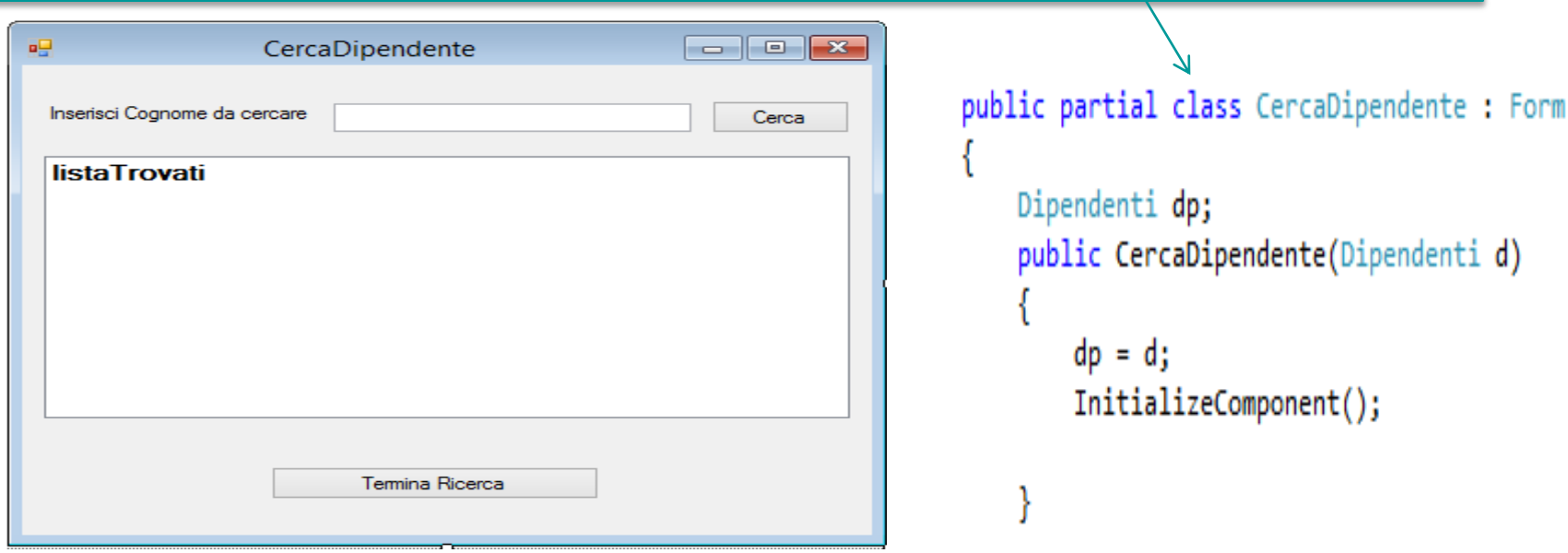

```
Cerca dipendente\overline{\mathbf{u}}CercaDipendente
                                                                     Inserisci Cognome da cercare
                                                                                                  Cerca
                                                                      listaTrovati
   private void cercaBtn Click(object sender, EventArgs e)
   к
       List<Dipendente> trovati;
       trovati = dp.CercaDipendente(cognome.Text);
                                                                                  Temina Ricerca
       if (trovati.Count != 0)
           listaTrovati.Items.Clear();
           foreach (Dipendente trovato in trovati)
           ₹
                listaTrovati.Items.Add("Cognome: ".PadRight(18,' ') + trovato.getCognome());
                listaTrovati.Items.Add("Nome: ".PadRight(21, ' ') + trovato.getNome());
                listaTrovati.Items.Add("StipendioLordo: " + trovato.getStipendio());
                listaTrovati.Items.Add("Aliquota: ".PadRight(22, ' ') + trovato.getAliquota());
                listaTrovati.Items.Add("StipendioNetto: "+trovato.getStipendioNetto());
                listaTrovati.Items.Add(new String('-', 50));
       else MessageBox.Show("Cognome inesistente");
   ł
```
### Modifica dipendente

ł

Per prima cosa ci creiamo un nuovo Form di nome Modifica come quello qui afianco:

### E poi modifichiamo il codice del costruttore come segue:

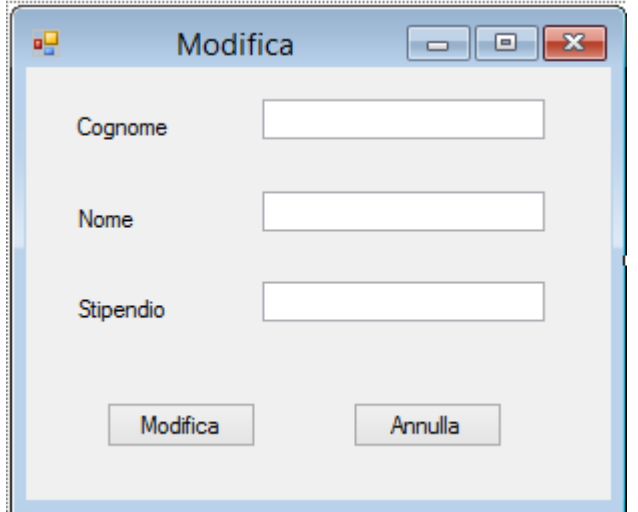

```
public partial class Modifica : Form
     ListView list;
      public Modifica(ListView lista) {
          list = lista;InitializeComponent();
    this.cognome.Text = lista.SelectedItems[0].Text.Trim();
    this.nome.Text = lista.SelectedItems[0].SubItems[1].Text.Trim();
   this.stipendio.Text = lista.SelectedItems[0].SubItems[2].Text;
```
In pratica il costruttore riceve la ListView in modo da poter visualizzare le informazioni del dipendente da modificare:

### Modifica dipendente

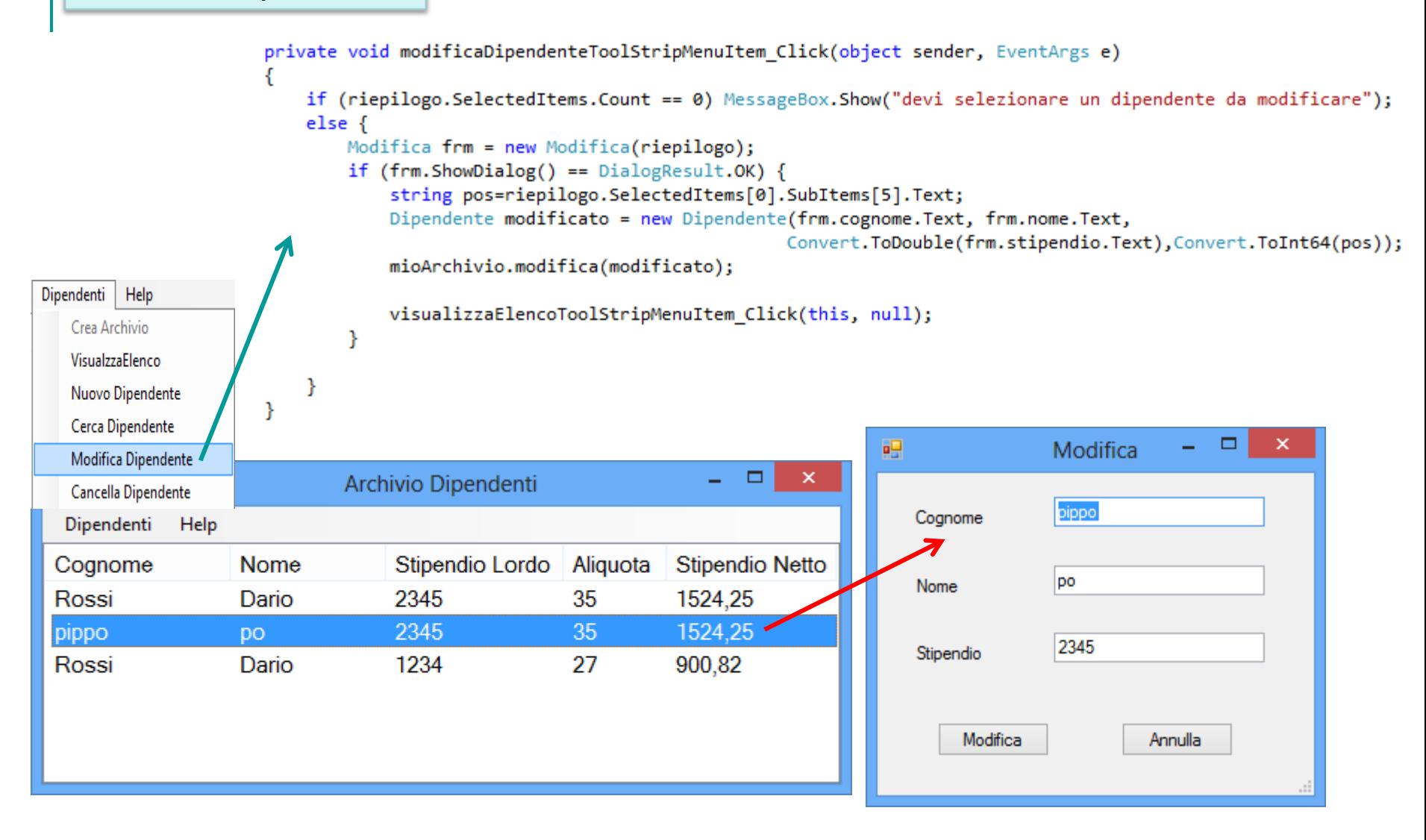

### Modifica dipendente

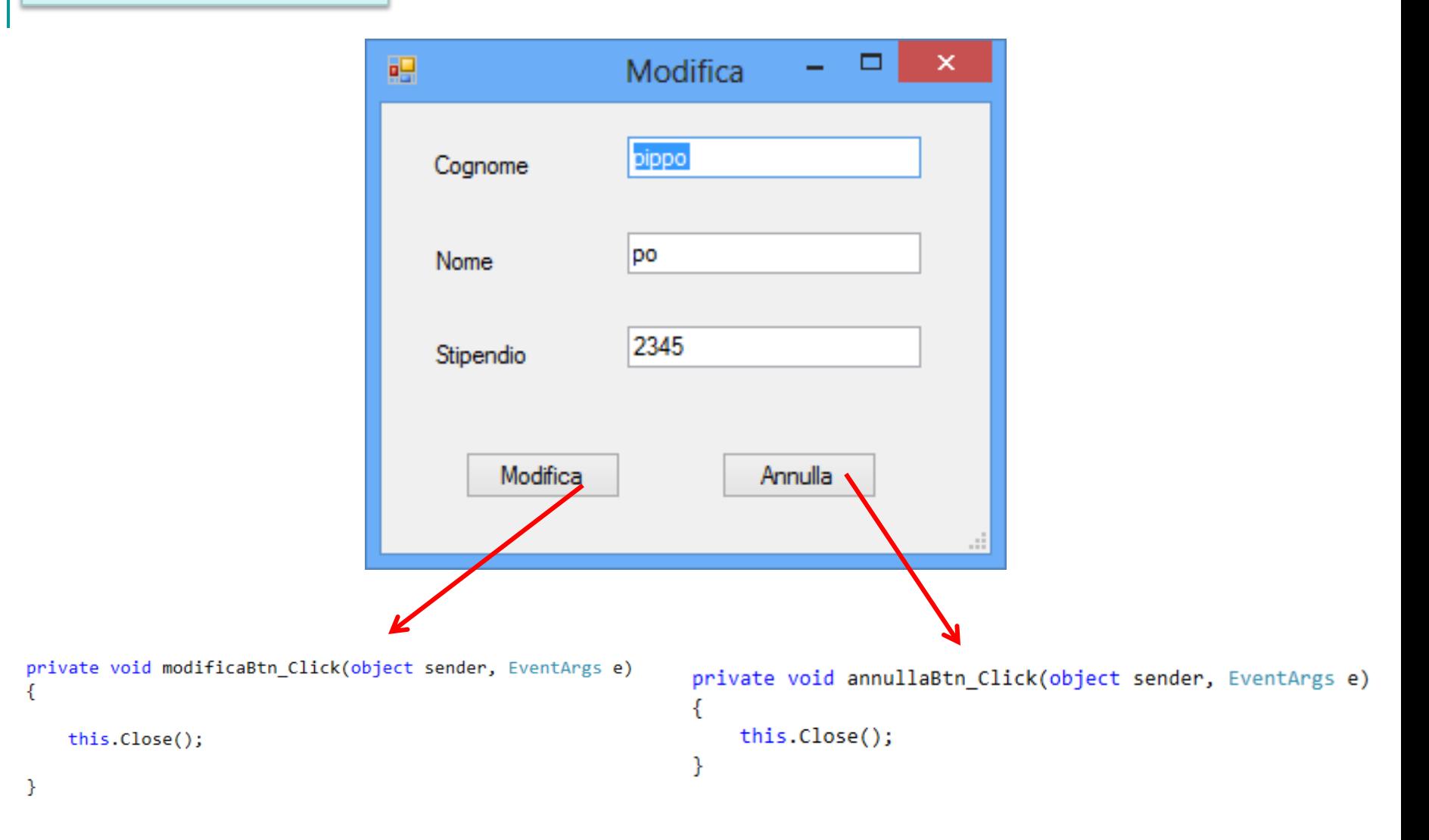

```
public void modifica(Dipendente d){
```

```
fs = new FileStream(archivio, FileMode. Open, FileAccess.Write);bw = new BinaryWriter(fs);fs.Seek(d.getPosizione(),SeekOrigin.Begin);
bw.Write(d.getCognome().PadRight(19, ' '));
bw.Write(d.\text{getNone}().\text{PadRight}(14, ''));bw.Write(d.getStipendio());
                                           Grazie al sotterfugio del 
bw. Write(d.getAliquota());
                                           campo nascosto relativo alla 
bw.Write(d.getStipendioNetto());
                                           posizione, il dipendente da 
fs.close();
                                           modificare contiene anche la 
bw.close();
                                           sua posizione nell'archivio e 
                                           la modifica diventa molto
```

```
semplice
```
### Cancella dipendente

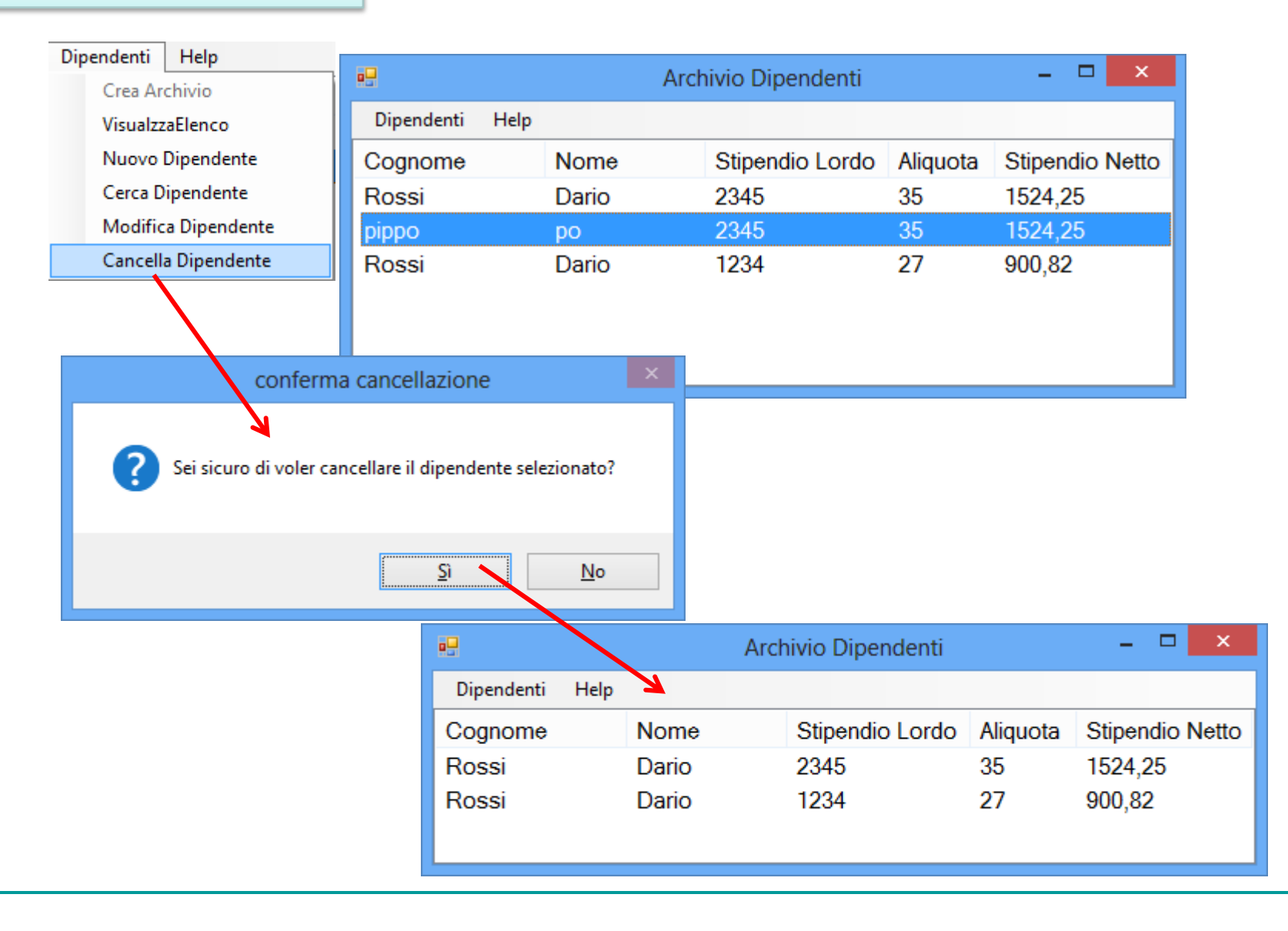

### Cancella dipendente evento click sulla voce di menu

```
private void cancellaDipendenteToolStripMenuItem Click(object sender, EventArgs e)
```

```
if (riepilogo.SelectedItems.Count == 0) MessageBox.Show("devi selezionare un dipendente da Cancellare");
else
```
- if (MessageBox.Show("Sei sicuro di voler cancellare il dipendente selezionato?", "conferma cancellazione", MessageBoxButtons.YesNo, MessageBoxIcon.Question) == DialogResult.Yes)
	- mioArchivio.cancella(Convert.ToInt64(riepilogo.SelectedItems[0].SubItems[5].Text));

```
visualizzaElencoToolStripMenuItem Click(this, null);
```
Come si vede dal codice questa volta vado a prendere solo la posizione del record ada cancellare contenuta nel campo nascosto e la passo al metodo cancella di **Dipendenti** 

```
public void cancella(long pos) {
```

```
fs = new FileStream(archivio, FileMode.open, FileAccess.Write);fs.Seek(pos, SeekOrigin.Begin);
fs.WriteByte(Convert.ToByte('-'));
fs.close();
numRecInseriti--;
```
Il metodo cancella è davvero semplce perché ricevendo la posizione del record basta andare in modo diretto sul record e cancellarlo logicamente cioè inserire un trattino nel primo carttere